- **o** typedef unsigned int GLenum
- **typedef unsigned int GL bitfield**
- **of** typedef int GLint
- **of** typedef int GLsizei
- typedef float GLfloat
- typedef float GLclampf

.

- **o** typedef double GL double
- void glutInit(int \*argcp, char \*\*argv)
	- **GIUT**ライブラリを初期化します.
		- 「argc」と「argv」はmain関数の引数,すなわちコマンドライン引数を渡します.これらの引数は, コマンドラインのオプション指定時に用いられます.
- void glutInitDisplayMode(unsigned int mode)
	- ディスプレイの表示モードを設定します.
	- **す「glutInitDisplayMode(GLUT\_RGBA|GLUT\_DOUBLE | GLUT\_DEPTH)」のように書くと,「** RGBAカラーモデル」で「ダブルバッファ」を使い,「デプスバッファ」も使うという指定になります
- void glutInitWindowSize(int width, int height)
	- ウィンドウの初期サイズを設定します.
	- **い**「width」はウィンドウの幅,「height」はウィンドウの高さになります.
- $\bullet$  void glutInitWindowPosition(int x, int y)
	- ■ウィンドウの左上の位置を指定する.引数は共にピクセル値.
- **int glutCreateWindow(char \*title)** 
	- ■ウィンドウを生成する. 引数はそのウィンドウの名前となる.
- void glClearColor(GLclampf red, GLclampf green, GLclampf blue, GLclampf alpha)
	- 「glClear(GL\_COLOR\_BUFFER\_BIT)」でウィンドウを塗りつぶす際の色を指定します. 「red」「green」「blue」はそれぞれ「赤」「緑」「青色」の成分の強さを示すGLclampf型(float型と等 価)の値で,0~1の間の値をもちます.1が最も明るく,この3つに(0,0,0)を指定すれば「黒色」 になり,(1,1,1)を指定すれば「白色」になります.
	- **は**最後の「alpha」は「α値」と呼ばれ, OpenGLでは不透明度として扱われます(0で透明, 1で不透 明).ここではとりあえず「1」にしておいてください.
- **void glutMainLoop(void)** 
	- G GLUTのイベントが発生するまで、待機状態になります.
- **void glutSwapBuffers**(void)
	- 描画の最後で記述する. この関数が実行されると, バックバッファの内容がフロントバッファに転 送される.
- void glClear(GLbitfield mask)
	- **「mask」に指定したバッファのビットを初期化します.**
	- **더「glClear(GL\_COLOR\_BUFFER\_BIT | GL\_DEPTH\_BUFFER\_BIT)」と指定すると「カラーバッ** ファ」と「Zバッファ」が初期化されます.
- void glEnable(GLenum cap)
	- **GI GLenum型の引数「cap」に指定した機能を使用可能にします.**
	- **す「glEnable(GL\_DEPTH\_TEST)」を実行すると,それ以降「Zバッファ」を使います.**
- void glutDisplayFunc(void (\*)(void))
	- 引数は開いたウィンドウ内に描画する関数へのポインタです. ウィンドウが開かれたり,他のウィ ンドウによって隠されたウィンドウが再び現われたりしてウィンドウを再描画する必要があるとき に,この関数が実行されます.したがって,この関数内で図形表示を行います.
- void glutReshapeFunc(void (\*)(int width, int height))
	- 引数には,ウィンドウがリサイズされたときに実行する関数のポインタを与えます.この関数の引 数にはリサイズ後のウィンドウの幅と高さが渡されます.
- void glutTimerFunc(unsigned int millis, void (\*)(int value), int value)
	- 指定された時間に呼び出されるコールバック関数を登録します. 異なる時間のコールバック関 数を複数用意できます.
	- **あ「millis」は呼び出される時間をミリ秒で指定します. 少なくとも「millis」ミリ秒後にコールされるよ** うになります.
	- 第3引数の「value」は登録したタイマーコールバック関数に渡されます.
- void glutKeyboardFunc(void (\*)(unsigned char key, int x, int y))
	- 引数には,キーがタイプされたときに実行する関数のポインタを与えます.この関数の引数「key 」には,タイプされたキーのASCIIコードが渡されます.また,「x」と「y」にはキーがタイプされた ときのマウスの位置が渡されます.
- **v**oid glutPostRedisplay(void)

■ ウィンドウを再描画します.glutDisplayFunc()で登録したコールバック関数が呼び出されます. void glViewport(GLint x, GLint y, GLsizei width, GLsizei height)

「ビューポート」を設定します.「ビューポート」とは,開いたウィンドウの中で,実際に描画される 領域のことをいいます.正規化デバイス座標系の2点(-1,-1),(1,1)を結ぶ線分を対角線とする 矩形領域がここに表示されます. 最初の2つのGLint型(int型と等価)の引数「x,y」にはその領 域の左下隅の位置,後の2つのGLsizei型(int型と等価)の「width」と「height」には,それぞれ幅 と高さをデバイス座標系の値,すなわちディスプレイ上の画素数で指定します. glutReshapeFuncで指定されたコールバック関数の引数「width,height」にはそれぞれウィンドウ の幅と高さが入っていますから, glViewport(0,0,width,height)はリサイズ後のウィンドウの全面を 表示領域に使うことになります.

- void glMatrixMode(GLenum mode)
	- 設定する変換行列を指定します.引数「mode」が「GL\_MODELVIEW」なら「モデルビュー変換 行列」を指定し,「GL\_PROJECTION」なら「透視変換行列」を指定します.
- **b** void glLoadIdentity(void)
	- これは変換行列を初期化します. 座標変換の合成は行列の積で表されますから、この関数を 使って変換行列に初期値として単位行列を設定します.
- void gluPerspective(GLdouble fovy, GLdouble aspect, GLdouble zNear, GLdouble zFar)
	- 変換行列に透視変換の行列を乗じます.
	- 最初の引数「fovy」はカメラの画角であり,「度」で表します. これが大きいほど広角(透視が強く なり,絵が小さくなります)になり,小さいほど望遠レンズになります.
	- 2つ目の引数「aspect」は画面のアスペクト比(縦横比)であり, 「1」であればビューポートに表示 される図形のx方向とy方向のスケールが等しくなります.
	- 3つ目の引数「zNear」と4つ目の引数「zFar」は表示する奥行き方向の範囲で,「zNear」は手前 (前方面),zFarは後方(後方面)の位置を示します.この間にある図形が描画されます.
- void gluLookAt(GLdouble eyex, GLdouble eyey, GLdouble eyez, GLdouble centerx, GLdouble centery, GLdouble centerz, GLdouble upx, GLdouble upy, GLdouble upz)
	- この最初の3つの引数「eyex, eyey, eyez」は視点の位置,次の3つの引数「centerx, centery, centerz」は目標の位置,最後の3つの引数「upx, upy, upz」は,ウィンドウに表示される画像の「 上」の方向を示すベクトルです.
- void glPushMatrix(void)
	- **G** glMatrixMode()で指定している現在の変換行列を保存します.
- **b** void glPopMatrix(void)
	- **t glPopMatrix()で保存した変換行列を復帰します. したがって, 「glPushMatrix()」を呼び出した** 後,glTranslated()やglRotated()あるいはgluLookAt()などを使って変換行列を変更しても,「 glPopMatrix()」を呼び出すことによって,それ以前の変換行列に戻すことができます.
- void glTranslated(GLdouble x, GLdouble y, GLdouble z)
	- 変換行列に平行移動の行列を乗じます.引数はいずれもGLdouble型で,3つの引数「x」「y」「z 」には現在の位置からの相対的な移動量を指定します.
- void glBegin(GLenum mode)
	- void glEnd(void)
		- **5 「glBegin」と「glEnd」の間に指定した頂点座標を使って、描画を行います.**
		- 描画内容は「mode」に指定します.「mode」には「GL\_QUADS」などが指定できます.
- void glVertex3d(GLdouble x, GLdouble y, GLdouble z)
	- 6 3次元の座標値を設定します.
	- 5 引数はGLdouble型の(x, y, z)で指定します.
- void glColor3d(GLdouble red, GLdouble green, GLdouble blue)
	- これから描画するものの色を指定します.
	- 5 引数の型はGLdouble型で, 「red」「green」「blue」にはそれぞれ「赤」「緑」「青」の強さを「0~1」 の範囲で指定します.
- void glutSolidSphere(GLdouble radius, GLint slices, GLint stacks)
	- GLUTが提供する3D基本オブジェクトの1つ.球.球の中心は,初期値では原点にある.
		- **6** radius 球の半径
		- **あ** slices 緯度方向の分割数
		- **5** stacks 経度方向の分割数

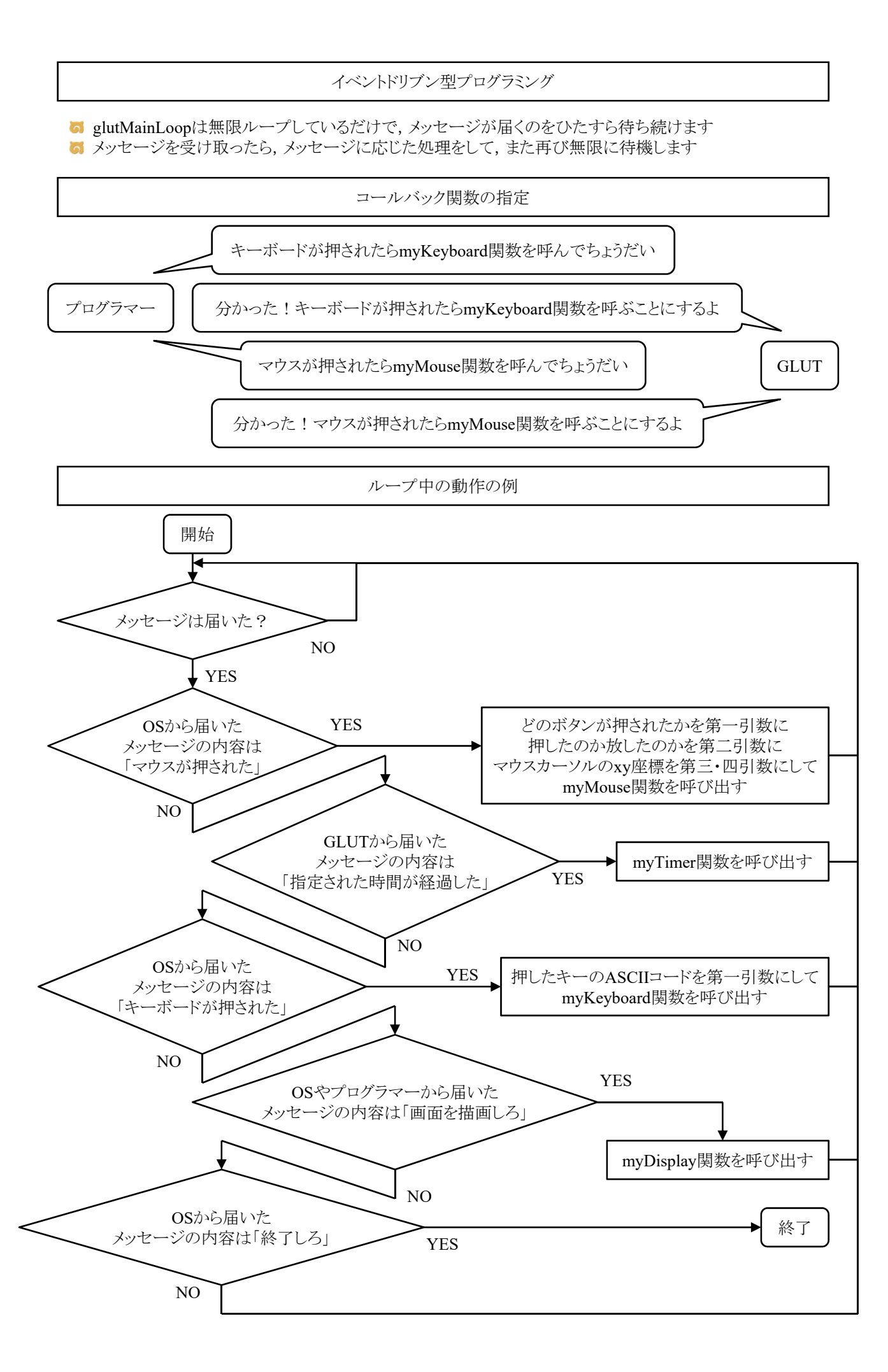

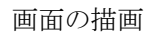

**G** glClearで画面を消去してglutSwapBuffersで描画します

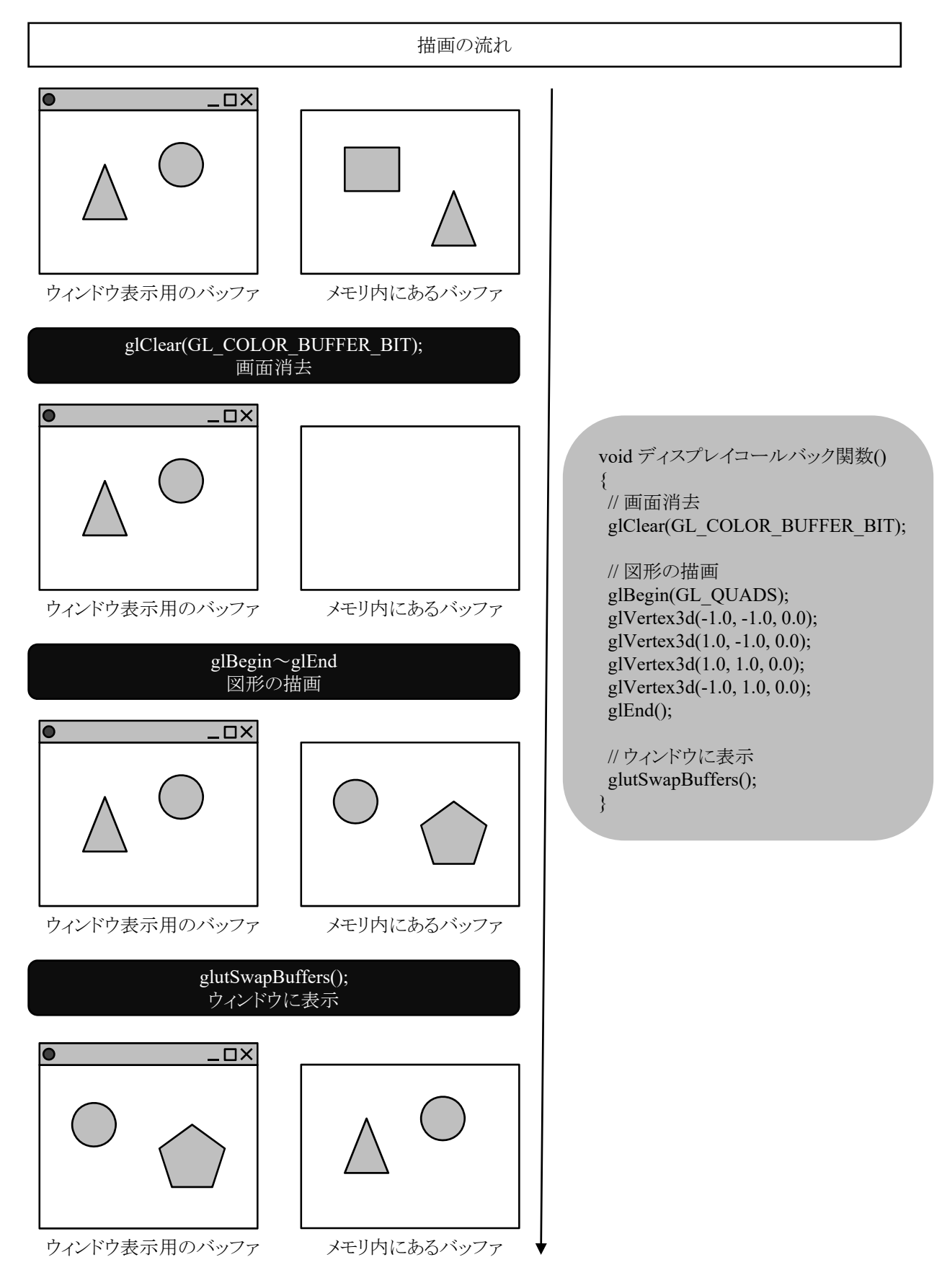

タイマー

void glutTimerFunc(unsigned int msecs, void (\*func)(int value), int value)

- 指定された時間に呼び出されるコールバック関数を登録します. 異なる時間のコールバック関 数を複数用意できます.
- 「msecs」は呼び出される時間をミリ秒で指定します.少なくとも「msecs」ミリ秒後にコールされるよ うになります.
- 第3引数の「value」は登録したタイマーコールバック関数に渡されます.

void glutPostRedisplay(void)

ウィンドウ内の再描画を行います.より正確には,現在のウィンドウをマークして,「display関数」 を呼び出します.

glutTimerFunc(50,myTimer,1); // 50ミリ秒後にmyTimer関数を呼べ void myTimer(int value) { // 描画オブジェクトの座標や各種パラメータを変更する処理を行う glutTimerFunc(50,myTimer,1); // 再び50ミリ秒後にmyTimer関数を呼べ elutPostRedisplay(); // ウィンドウの内容を再描画しろ(新しい座標やパラメータで描画)

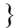

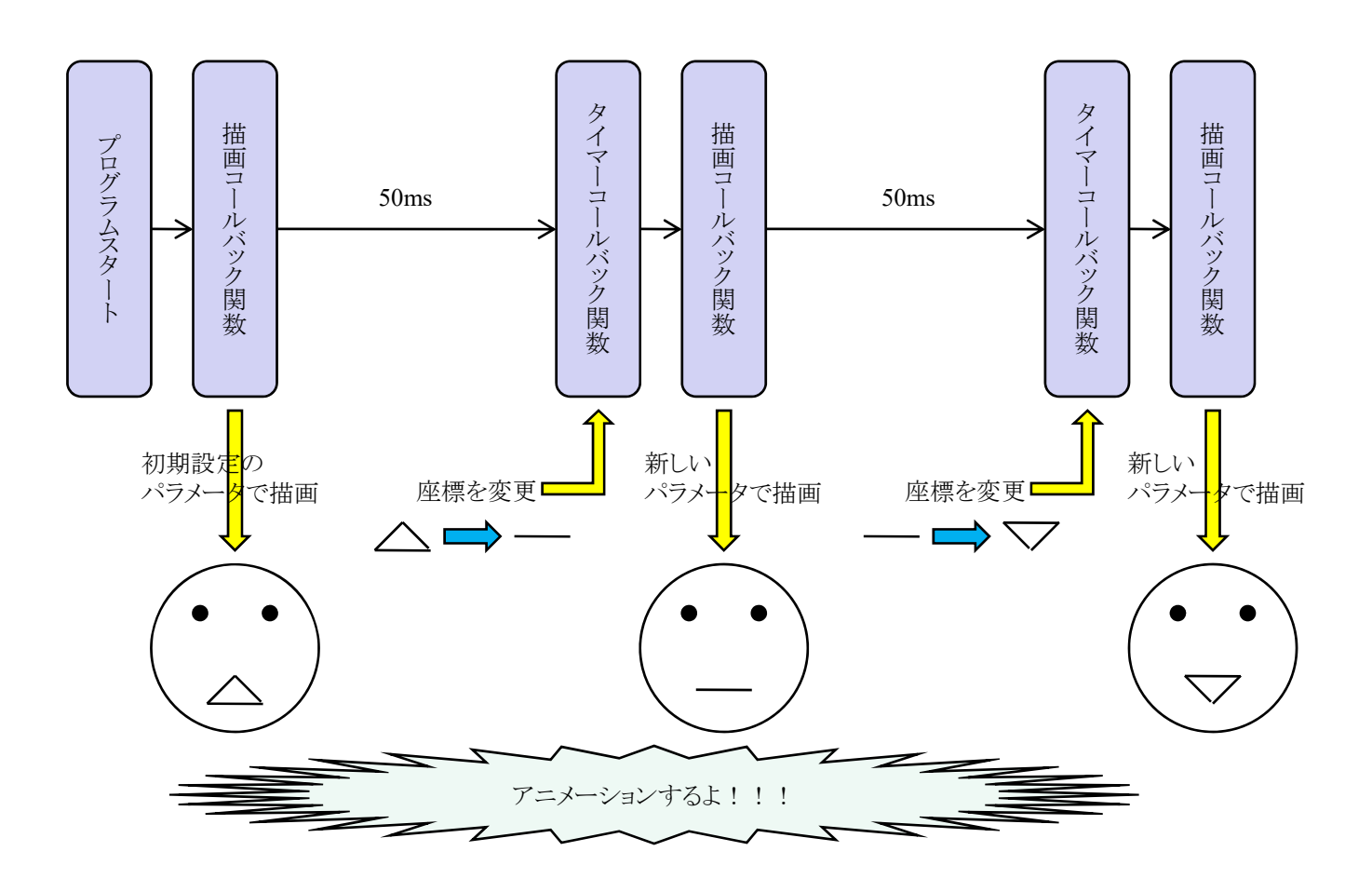

### 点,線,ポリゴンの描画

**す**点,線,ポリゴンを描くのに,次のようにglBegin()とglEnd()および,glVertex\*()を用いる. **g**lBegin(mode); glVertex\*(p0); glVertex\*(p1); ..... glVertex\*(pn); glEnd(); **M** modeは描く図形の種類を指定し, p0, p1, ..., pnは座標位置を意味する.

modeの種類

**GL\_QUADS** 四つ一組の頂点を、それぞれ独立した四角形として描画する.

ポリゴン描写の注意点

**お** ポリゴン(polygon)とは多角形の意味 ■ 頂点座標は反時計回りに設定すること

5 ポリゴンの表面と裏面を区別するため

■ 視点から見て頂点座標が反時計回りに配置されているポリゴンは表面,時計回りの場合は裏 面と約束されている

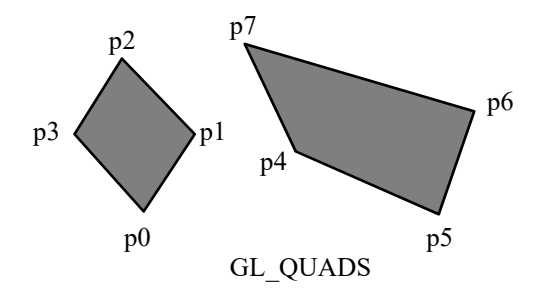

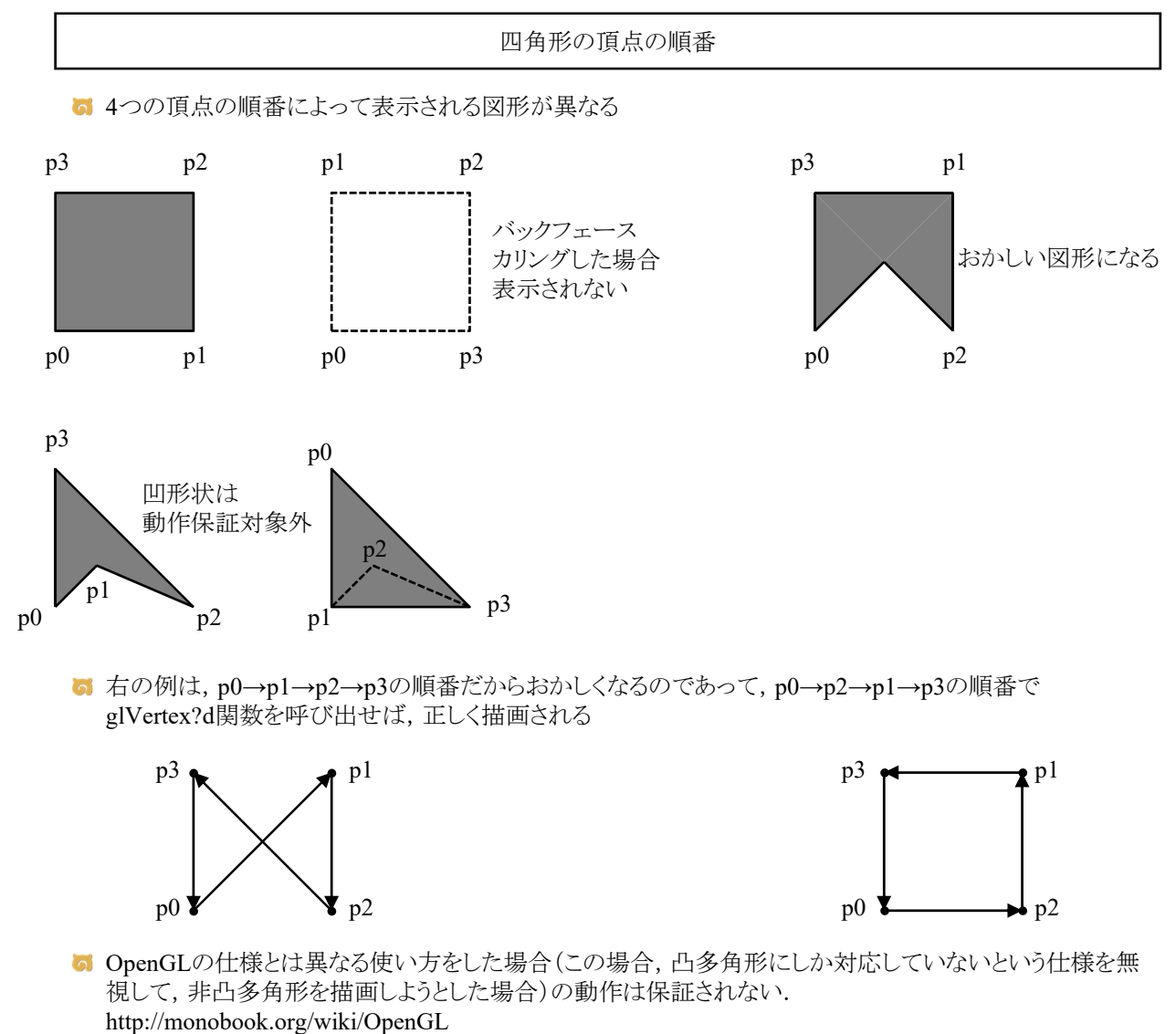

■ 通常, 凹多角形は三角形に分割して, 凸多角形で表現するのが普通(検索キーワード:三角形分割)

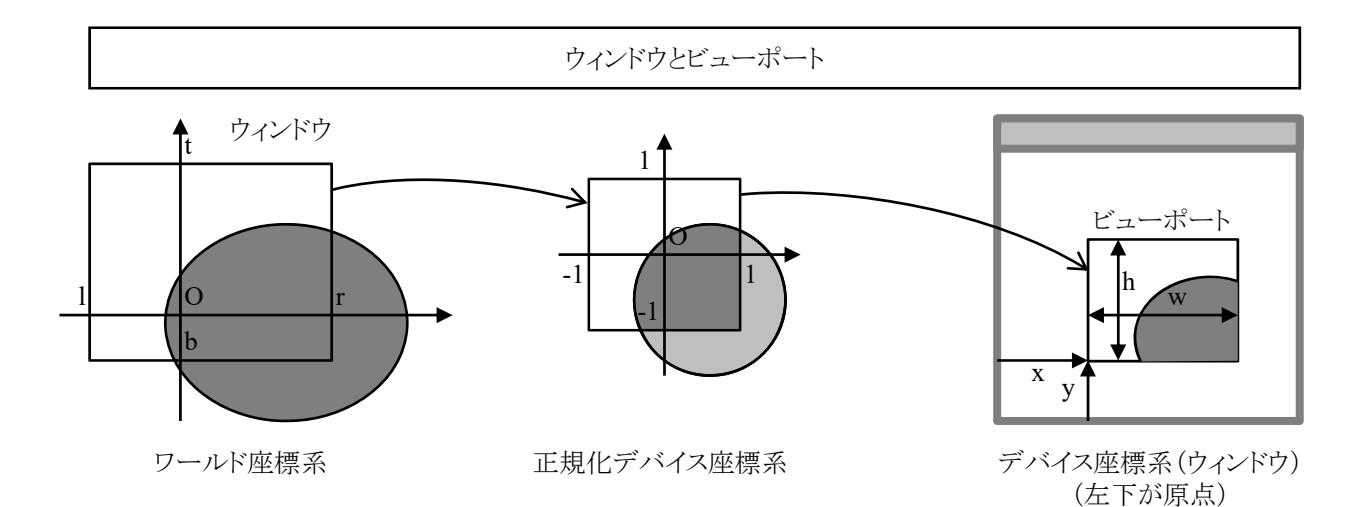

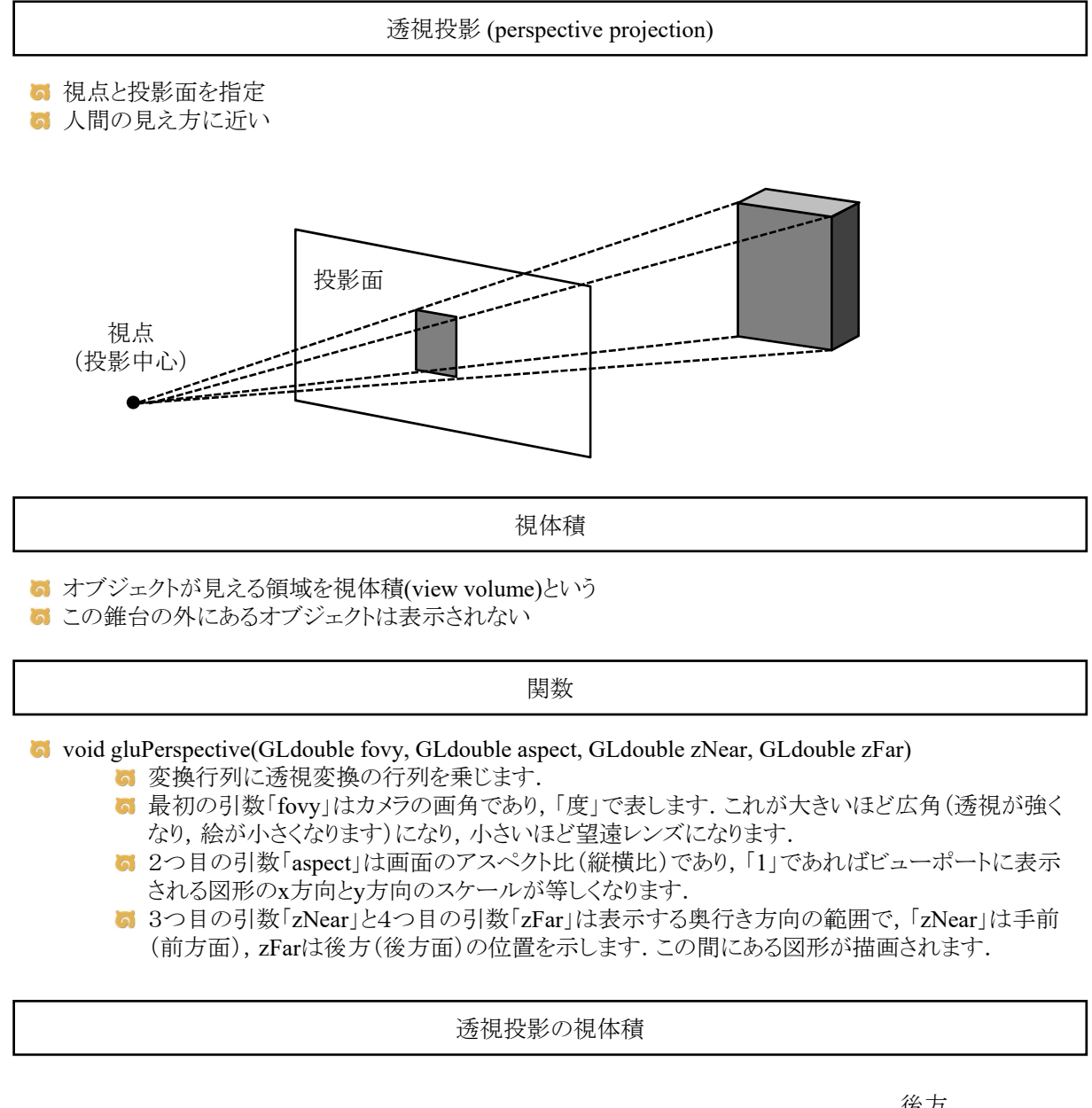

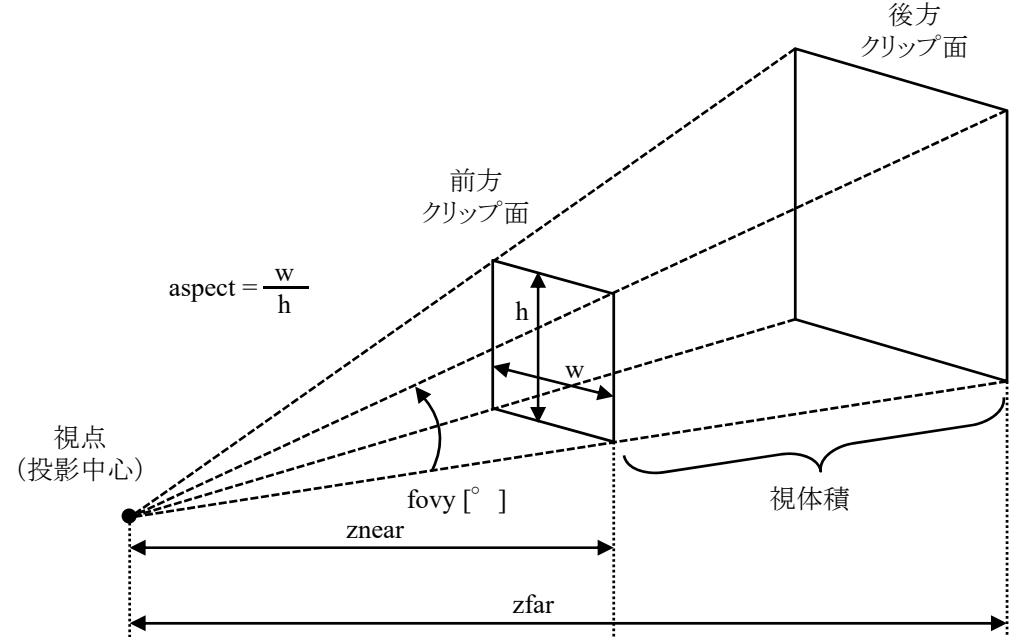

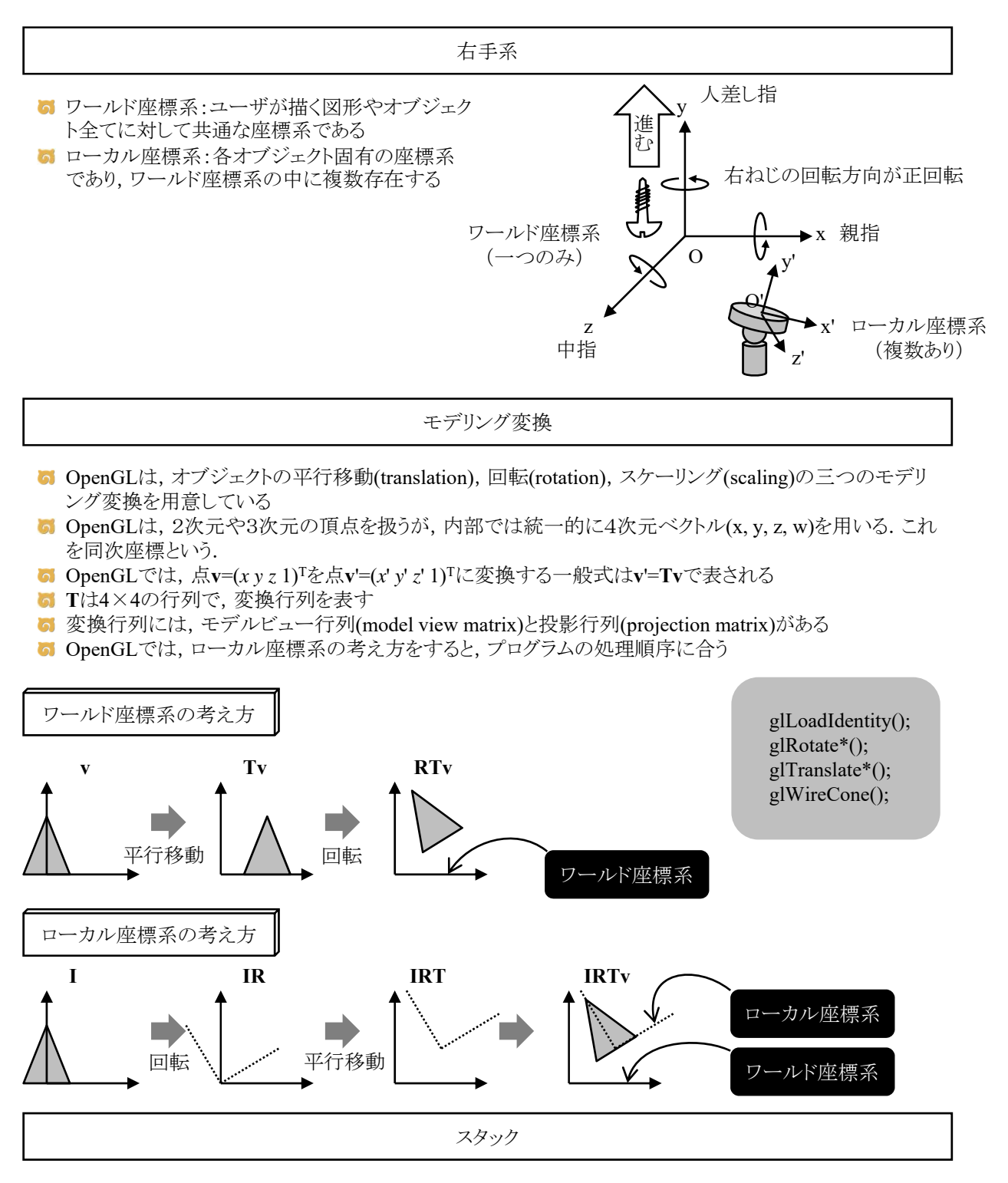

■ OpenGLでは、変換行列をスタック領域に格納することができる

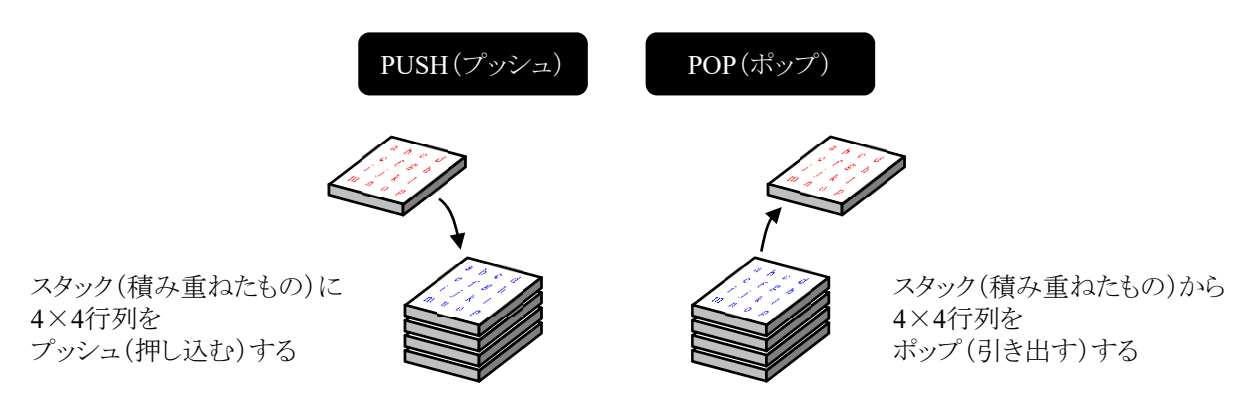

平行移動

### glTranslated関数(座標系を変更する場合)

■ glTranslated関数でローカル座標系を平行移動できるので,ローカル座標系を移動させたあと,図形の 描画命令を書けばいいわけです

ローカル座標系から見れば図形は移動していませんが,ワールド座標系から見れば図形が移 動しているかのように見えます

### 例1

glPushMatrix(); glTranslated(posx, posy, 0.5); glutSolidSphere(1.0, 10, 10); glPopMatrix();

例2 glPushMatrix(); glTranslated(posx, posy, 1.9); myHuman(timestep, cycle); glPopMatrix();

## 例3

glPushMatrix(); glTranslated(posx, posy, 0.1); glBegin(GL\_QUADS); glVertex3d(-0.5, -0.5, 0.0); glVertex3d(+0.5, -0.5, 0.0); glVertex3d(+0.5, +0.5, 0.0); glVertex3d(-0.5, +0.5, 0.0); glEnd(); glPopMatrix();

# 視点変換

- void gluLookAt(GLdouble ex, GLdouble ey, GLdouble ez, GLdouble cx, GLdouble cy, GLdouble cz, GLdouble ux, GLdouble uy, GLdouble uz)
	- この最初の3つの引数「ex, ey, ez」は視点の位置,次の3つの引数「cx, cy, cz」は目標の位置, 最後の3つの引数「ux, uy, uz」は,ウィンドウに表示される画像の「上」の方向を示すベクトルで す.

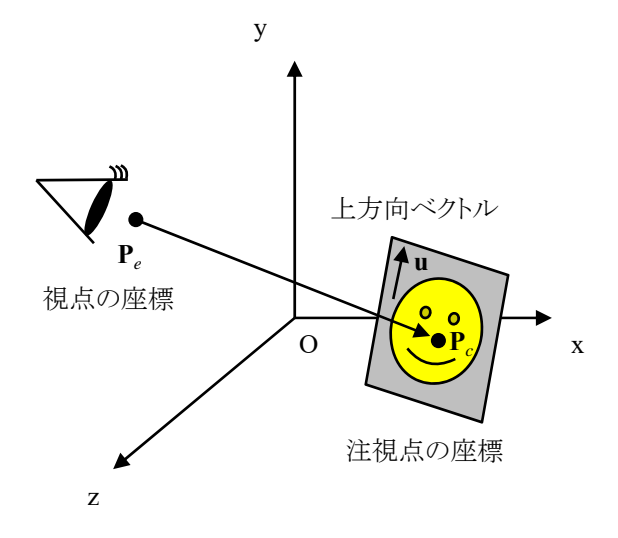

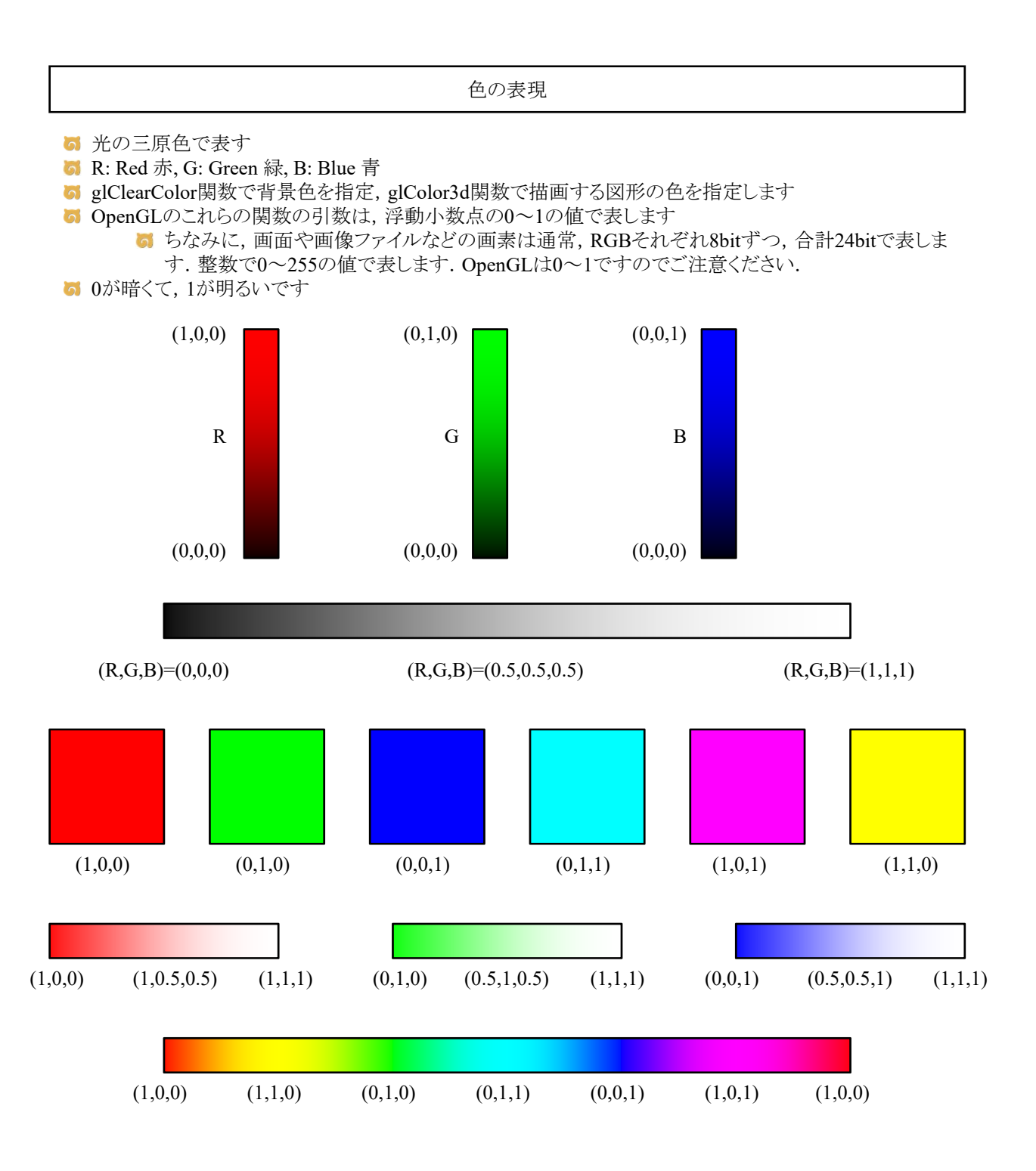

図形の色

# glColor3d関数(ライティングしない場合)

**6** 図形の色はglColor3d関数で指定します.

例1 glColor3d(1.0, 0.0, 0.0); glutSolidSphere(1.0, 10, 10);

## 例2

glColor3d(1.0, 0.0, 0.0); glBegin(GL\_QUADS); glVertex3d(-1.0, -1.0, 0.0); glVertex3d(1.0, -1.0, 0.0); glVertex3d(1.0, 1.0, 0.0); glVertex3d(-1.0, 1.0, 0.0); glEnd();

## 当たり判定

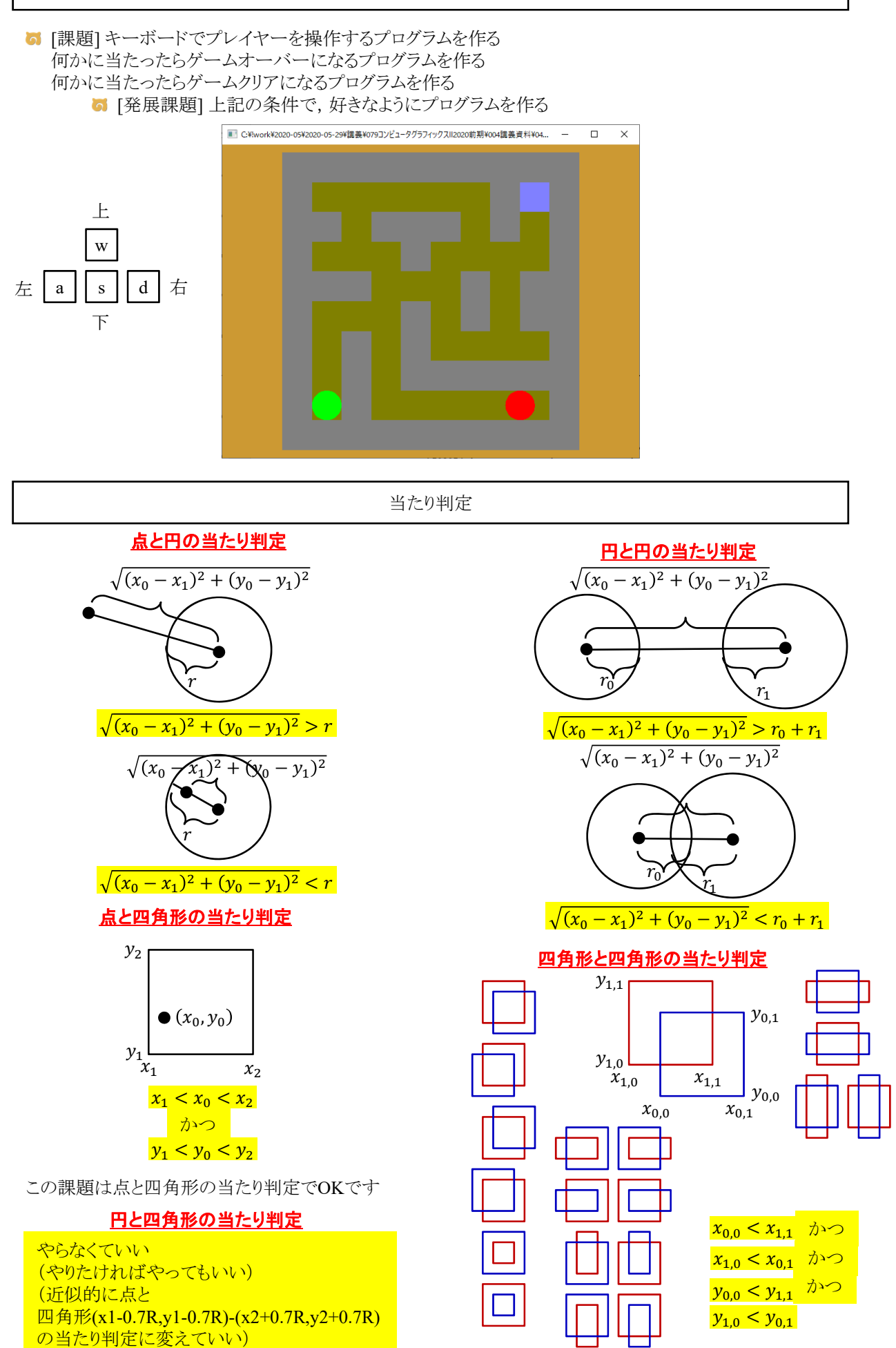

```
#include <stdlib.h>
#include <stdio.h>
#include <math.h>
#include <GL/glut.h>
const int delay = 50;
const double RADIUS = 0.5;
const int stage[10][10] = \{{ 1, 1, 1, 1, 1, 1, 1, 1, 1, 1 },
    {1, 0, 0, 0, 0, 0, 0, 1, 2, 1}\label{eq: 1, 1, 0, 1, 1, 0, 1, 0, 1, 0, 1} \{ \phantom{.}1,\phantom{.}1,\phantom{.}0,\phantom{.}1\phantom{.}\},{ 1, 0, 0, 0, 1, 0, 0, 0, 0, 1 },
    { 1, 1, 1, 0, 0, 0, 1, 0, 1, 1 },
    { 1, 0, 0, 0, 1, 0, 1, 0, 1, 1 },
    {1, 0, 1, 0, 1, 0, 0, 0, 0, 1}\label{eq: 1, 0, 1, 0, 1, 1, 1, 1, 1, 1, 1},{1, 0, 1, 0, 0, 0, 0, 0, 0, 1}{ 1, 1, 1, 1, 1, 1, 1, 1, 1, 1 }
};
double player[3];
double enemy[3];
double enemy_v[3];
int winw, winh;
void myGround()
{
    int i, j;
   double x, y;
    glBegin(GL_QUADS);
    for (i = 0; i \le 10; i++) {
        for (j = 0; j < 10; j++) {
           glColor3d(0.5, 0.5, (double) stage[i][j] / 2.0);x = (double) j - 4.5;y = (double)(9 - i) - 4.5;glVertex3d(x - 0.5, y - 0.5, 0.0);g1Vertex3d(x + 0.5, y - 0.5, 0.0);\rm glVertex3d(x \, + \, 0.5, \ y \, + \, 0.5, \ 0.0) \, ; \label{eq:133}glVertex3d(x - 0.5, y + 0.5, 0.0);}
    }
    glEnd();
}
void myDisplay()
{
    glClearColor(0.8f, 0.6f, 0.2f, 1.0);
    glClear(GL_COLOR_BUFFER_BIT | GL_DEPTH_BUFFER_BIT);
    glEnable(GL_DEPTH_TEST);
    glMatrixMode(GL_PROJECTION);
    glLoadIdentity();
    gluPerspective(15.0, (double)winw / (double)winh, 0.1, 100.0);
    glMatrixMode(GL_MODELVIEW);
    glLoadIdentity();
    gluLookAt(0.0, 0.0, 40.0, 0.0, 0.0, 0.0, 0.0, 1.0, 0.0);
    myGround();
    glPushMatrix();
    glTranslated(enemy[0], enemy[1], enemy[2]);
    glColor3d(1.0, 0.0, 0.0);
    glutSolidSphere(RADIUS, 20, 20);
    glPopMatrix();
    glPushMatrix();
    glTranslated(player[0], player[1], player[2]);
    g1 \text{Color3d}(0, 0, 1, 0, 0, 0);glutSolidSphere(RADIUS, 20, 20);
    glPopMatrix();
    glutSwapBuffers();
}
```

```
void myTimer(int value)
{
   double dx, dy, dz;
   if (value == 1) {
       \text{enemy}[0] \text{ += } \text{enemy}_V[0];\text{energy}[1] \equiv \text{energy}_v[1];\text{enemy}[2] \leftarrow \text{enemy}_V[2];dx = player[0] - enemy[0];dy = player[1] - enemy[1];dz = player[2] - enemy[2];if (sqrt(dx * dx + dy * dy + dz * dz) < 2.0 * RADIUS) {
           printf("Game over¥n");
           exit(0);}
       if (false /* [課題] 適切に修正 */) {
           printf("Game clear¥n");
           exit(0);}
       glutTimerFunc(delay, myTimer, 1);
       glutPostRedisplay();
   }
}
void myKeyboard(unsigned char key, int x, int y)
{
   if (key == 0x1B) exit(0);if (key == 'w') NULL /* [課題] 適切に修正 */;
    if (key == 's') NULL /* [課題] 適切に修正 */;
    if (key == 'a') NULL /* [課題] 適切に修正 */;
    if (key == 'd') NULL /* [課題] 適切に修正 */;
   glutPostRedisplay();
}
void myReshape(int width, int height)
₹.
   winw = width;
   winh = height;
   glViewport(0, 0, winw, winh);
}
void myInit(char* progname)
{
   winw = 640;winh = 480;
   player[0] = -3.5;player[1] = -3.5;player[2] = 0.0;enemy[0] = 3.5;
   enemy[1] = -3.5;
   enemy[2] = 0.0;enemy_v[0] = -0.01;enemy_v[1] = 0.0;enemy_v[2] = 0.0;glutInitDisplayMode(GLUT_RGBA | GLUT_DOUBLE | GLUT_DEPTH);
   glutInitWindowSize(winw, winh);
   glutInitWindowPosition(0, 0);
   glutCreateWindow(progname);
}
int main(int argc, char* argv[])
{
   glutInit(&argc, argv);
   mVInit(argv[0];
   glutKeyboardFunc(myKeyboard);
   glutTimerFunc(delay, myTimer, 1);
   glutReshapeFunc(myReshape);
   glutDisplayFunc(myDisplay);
   glutMainLoop();
   return 0;
}
```